# **QuickShow** 注册和授权许可

[查看注册和授权许可常见问题](https://wiki.pangolin.com/doku.php?id=quickshow:lic_faq_cn)

### 概述

Quickshow将继续是一个免费软件,可与正版Pangolin硬件一起使用。为了确保这一点□Pangolin推出了一个 注册程序,以保证这个系统的安全和管理世界各地的Pangolin硬件。系统还可以追踪盗版,帮助找回丢失或被 盗的硬件。

如果您运行Quickshow的电脑已经连接到互联网,那么注册很快,并且是后台自动进行的。您可以照常使 用QuickShow<sup>[和平常一样无区别。该系统也允许QuickShow在没有硬件连接的情况下以测试版的方式打开</sup> (无法保存文件或进行激光输出)。

并非所有用户都希望将他们的表演电脑连接到互联网,因此我们还提供了离线注册方式。

注册有31天宽限期[QuickShow在初始运行的31天内可以保存文件和进行激光输出。31天后不注册的话保存和 输出功能将被禁用。

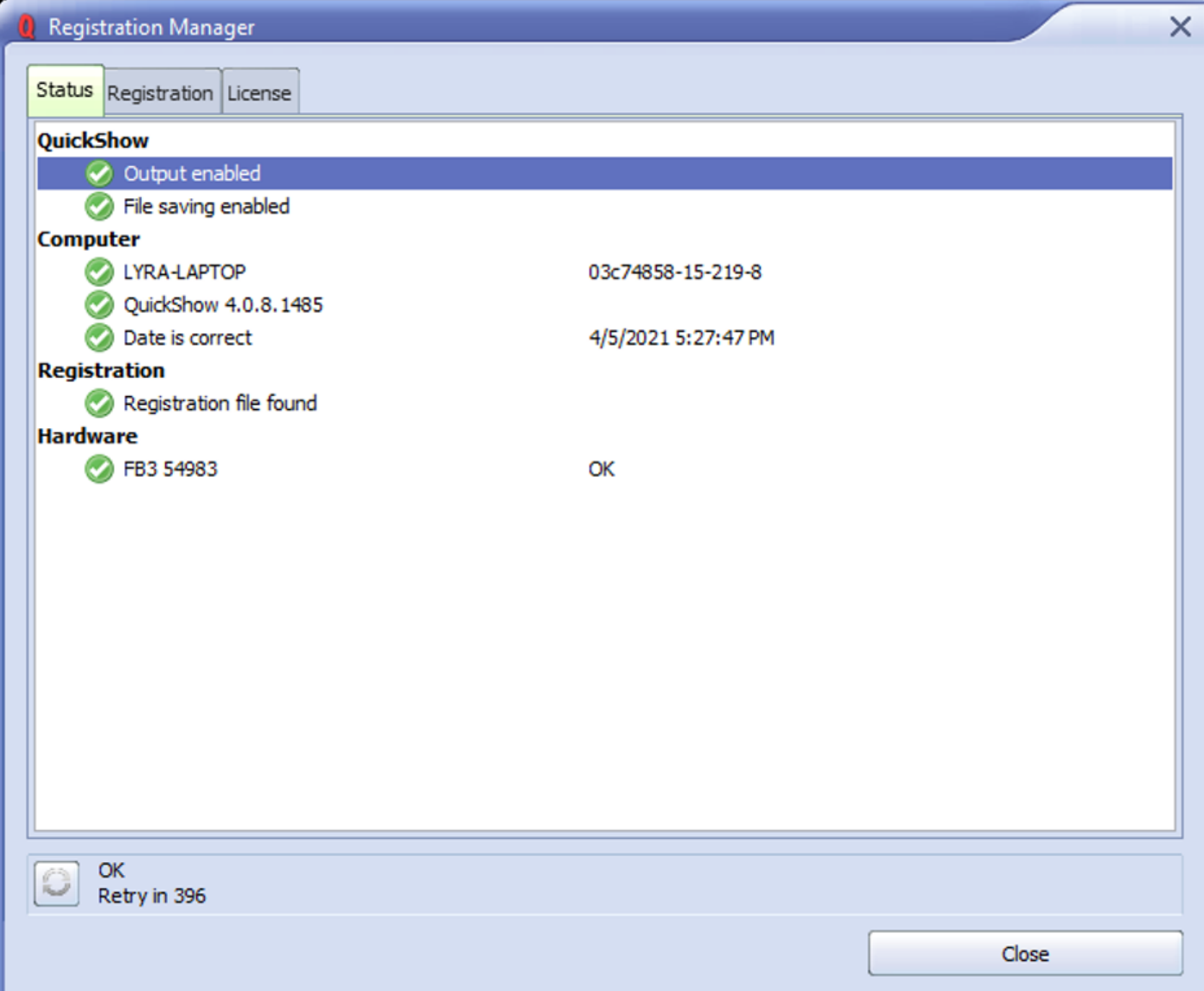

#### **QuickShow** 启动

现在NQuickShowN和BEYONDN在启动时不需要连接许可硬件。程序启动后将检查连接的硬件及本地许可证文 件。如果需要,应用程序将在后台自动执行 "注册 "过程,并为QuickShow提供许可证,使其能够全功能 运行,并启用文件保存和激光输出。

为了使QuickShow获得 "许可"并能够保存文件和启用激光输出, 我们要求连接FB3或FB4硬件, 这将通过 "注册 "过程进行检查。如果没有连接FB3或FB4硬件,且注册失败∏QuickShow就会以测试版模式运行, 保 存文件和激光输出功能无效。

进入Quickshow顶栏的"Registration"[]点击"Registration Manager"[]在这里您会首先看到软硬件的状态,进 入 "Registration "标签, 如果您已经连接到互联网并想在线注册, 在下拉菜单中选择 "Register online"[]并点 击 "Register online now"[]如果注册成功,您将看到一个 "Registration passed (注册通过) "的通知, 在QuickShow中看到一个"Registration completed[]注册完成) "的窗口。

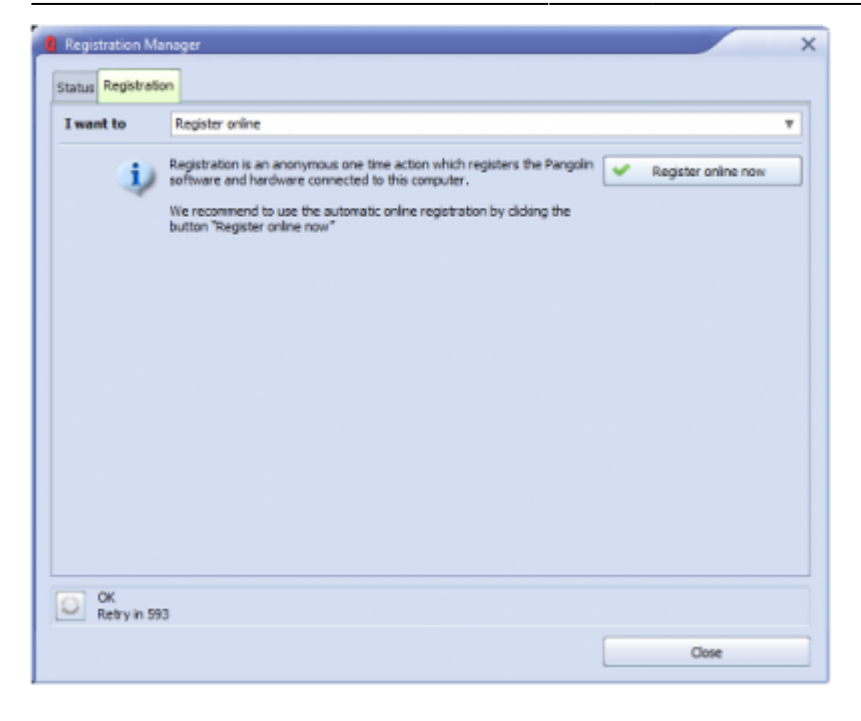

如不想让您的电脑连接互联网并一直保持离线,请按照以下程序操作。

在Registration的下拉菜单中,选择"Register by Email"[]填写您的全名和电子邮件并点击"register by email"[]然后Quickshow将提示您保存一个 "注册文件 "到电脑。这个文件需要发送给Pangolin[]把这个文件 用U盘拷贝到可以上网的电脑。然后以附件形式发送到 [activate@pangolin.com](mailto:mailto:activate@pangolin.com)。几分钟内您会收到一封带附 件的回邮。用U盘拷贝回刚才运行QuickShow的电脑上。

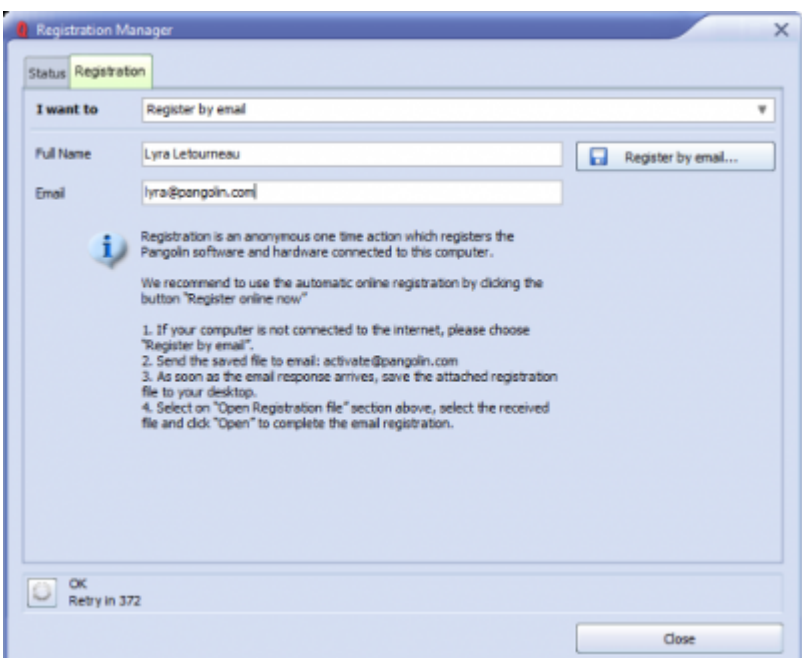

#### 临时证书

在某些情况下,为了进行演示,硬件交付前或其他情况下,穿山甲提供一种临时激活Quickshow的方式,这种

方式不需要连接硬件。这就是使用我们的"PCID许可证"。这将是一个许可证代码,需在线兑换,让您在不连 接硬件的情况下获得临时完全访问Quickshow的权限。在"status"标签中, 双击计算机名称, 这将打开 "License "标签。选择 "Add new PCID License Online∏在线添加新的PCID许可证)",并将Pangolin提供的 代码输入此框中,点击"redeem online[在线兑换)"。这将提供一个不需连接硬件的临时完整Quickshow授 权。

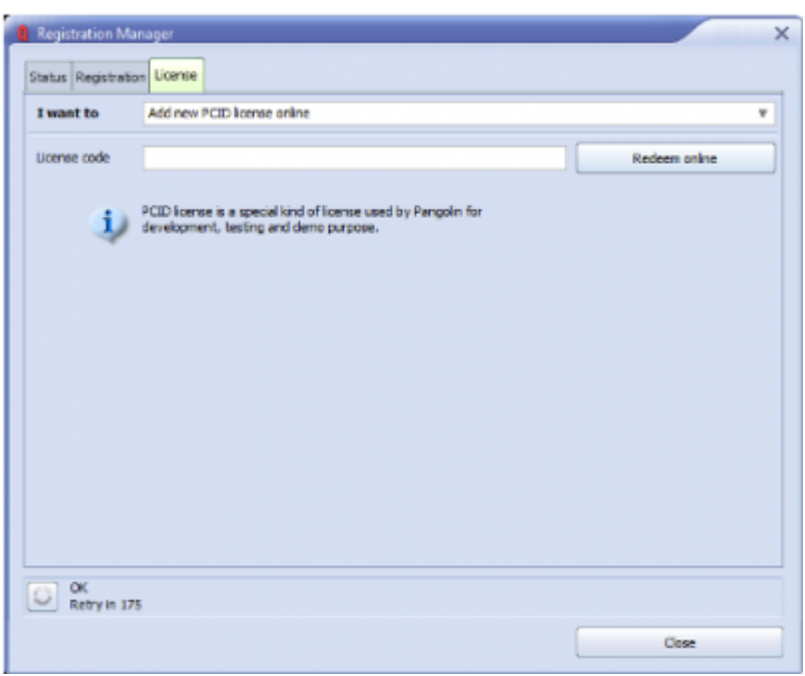

注意:一旦兑换,新的注册将自动完成,不会有任何问题。这将自动完成,因为使用Quickshow的PCID许可 证需要联网。

#### **Registration Status (**注册状态)标签

QuickShow "License and Registration<sup>[]</sup>授权和注册)"窗口, Status<sup>[]</sup>状态)标签。

要进入这个窗口, 在QS顶栏请点击 " Registration "[]并点击 " Registration Manager[]注册管理器…. ) " 选 择""Status∏状态) "标签。

QuickShow在没有Pangolin硬件和互联网连接的情况下启动时,注册窗口看起来像这样:

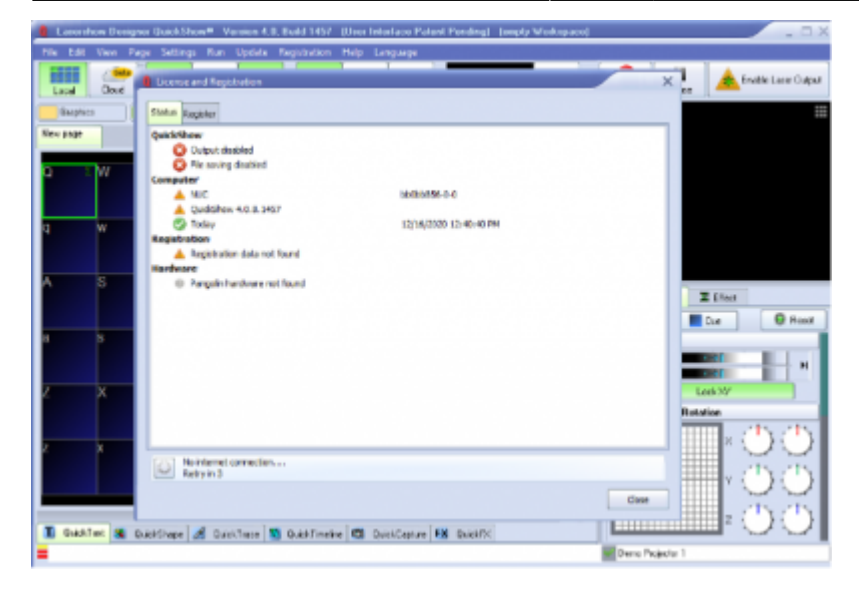

"QuickShow "部分显示应用程序的主要状态。由于没有找到Pangolin硬件,输出和保存功能被禁用。

" Computer [电脑) "部分有两个警告,因为电脑没有注册,而且应用程序也没有注册[]" Date is correct[日 期正确)" 绿色打勾意味着日期状态正常[]" Registration[]注册) "部分显示注册数据缺失, 硬件部分为空, 因为没有连接穿山甲硬件。

如果连接了硬件,但没有注册,状态窗口将显示如下:

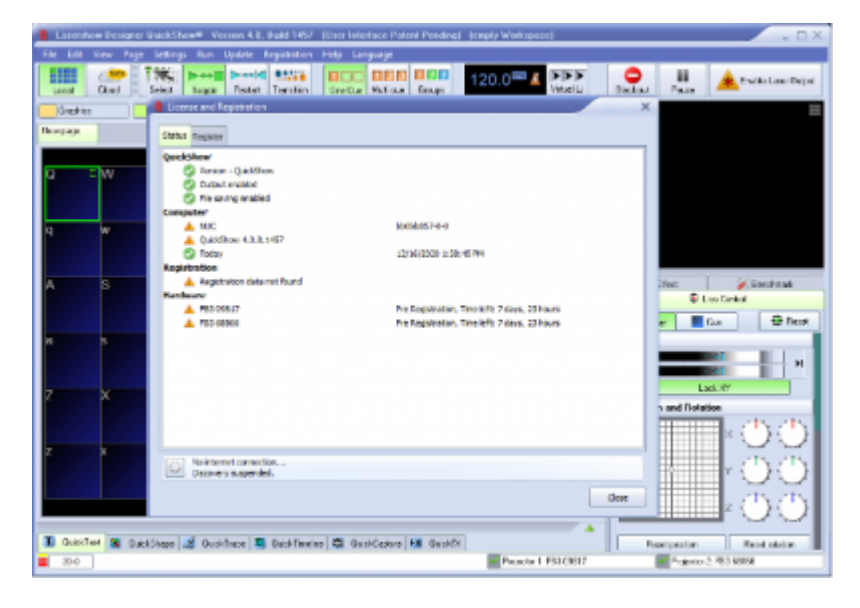

QuickShow将显示哪些硬件需要注册以及注册宽限期的剩余时间[QuickShow将正常运行,直到宽限期结束。 宽限期结束后需要注册才能完全解锁。

硬件注册宽限期结束后∏QuickShow将不再能够使用该硬件,直到完成注册。

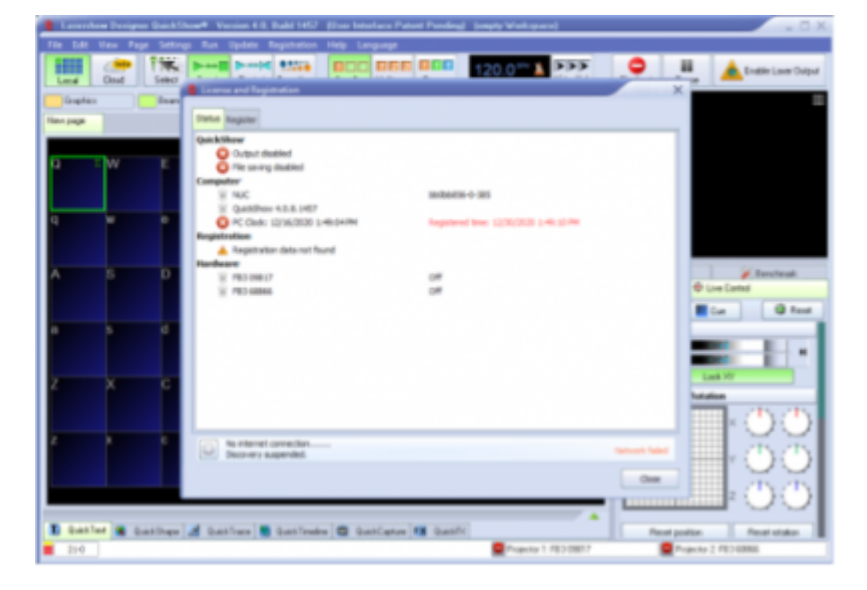

如果电脑时间发生变化[QuickShow将不会重置硬件宽限期。这包括手动更改时间、更改时间服务器或更改时 区。

如果您没有更改电脑的时间和日期也出现这个错误,通过互联网或电子邮件进行注册将解决这个问题。

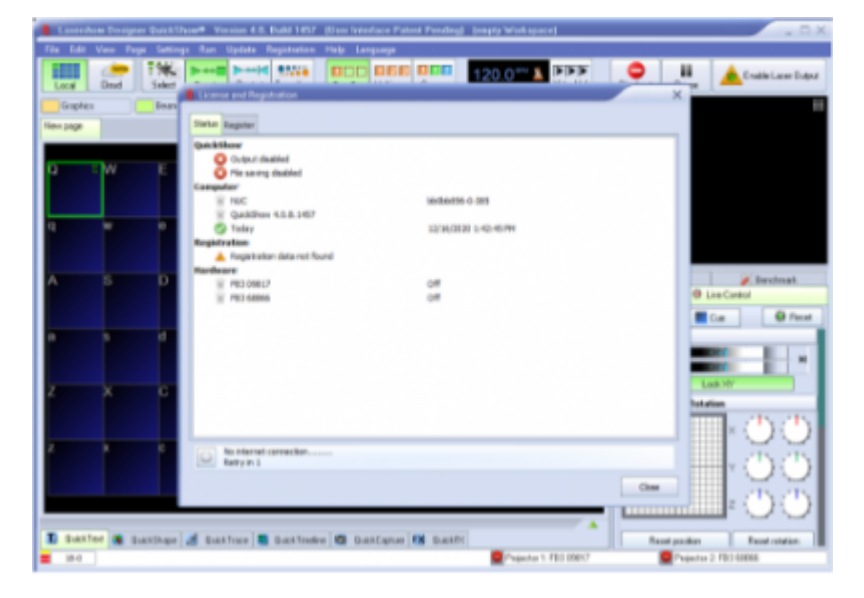

如果注册文件被更换,修改,移动或删除[IQuickshow将检测到并禁用输出。如果您看到这个错误,那么通过 互联网或电子邮件重新注册将解决这个问题。

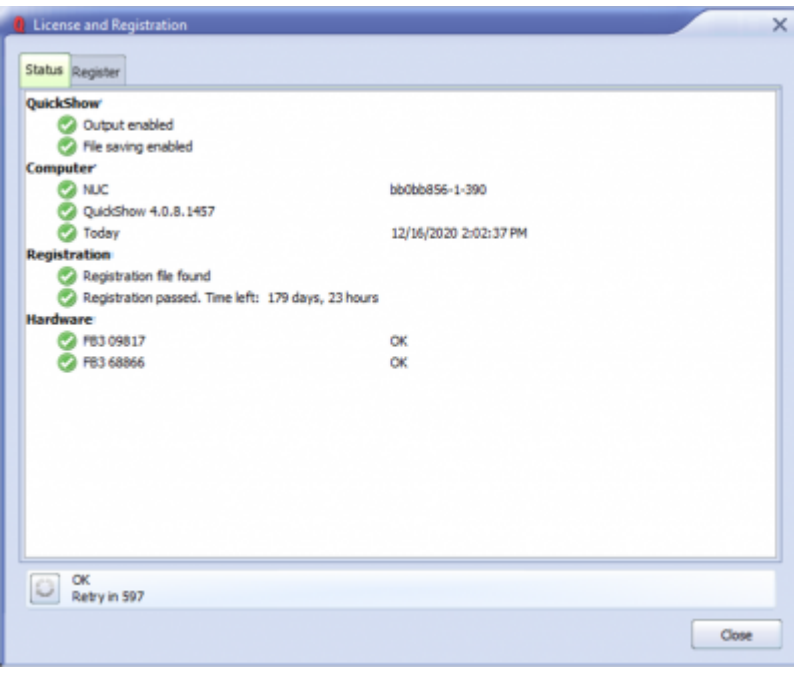

如果一切正常,并且注册文件正确,所有的图标都将是绿色的[Quickshow将正常工作。

#### 注册状态栏

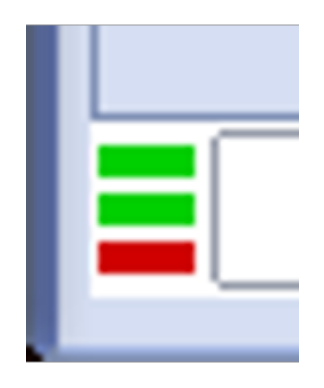

服务和注册状态指示器是一个小图标,位于Quickshow窗口的最左下方。指示意义如下:

顶线表示 "发现服务 "状态, 通知Quickshow是否可以联系Pangolin服务器。

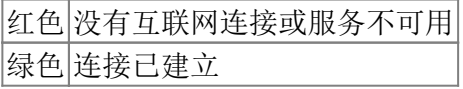

中线显示注册状态。

红色 注册文件缺失,请注册或者检查注册文件 黄色 您的授权硬件没有连接, 或者您的互联网会话已经过期。保存文件和激光输出被禁用。 绿色 发现有效注册文件□ Quickshow已注册并全功能运行, 文件保存和激光输出已启用。

底线显示Pangolin "辅助服务器 "的连接状态,这是为将来预留的功能,在QS 5.0中没有使用, 在您看到本 文时,红色是正常状态。

Complete Help Docs - https://wiki.pangolin.com/

灰色 辅助服务未连接 绿色 已连接到辅助服务

## 注册文件

当自动注册完成或手动加载注册文件后,所有的注册文件都将存储在您电脑上的C:\Pangolin文件夹里。这个 文件夹是由QuickShow[]或BEYOND[]自动创建的, 您会看到两种类型的文件:

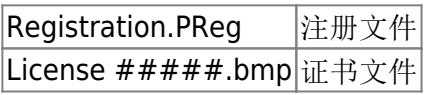

注册系统发送许可证文件或注册文件,并将它们解压到C:\Pangolin文件夹。如果不再需要,注册系统会从这 个文件夹中删除过时的文件。如果使用互联网进行注册,这个过程将自动发生。

证书文件名包含三部分:

- 1. "License" 是标准前缀Is standard prefix.
- 2. "Bind to" 后缀类似"FB3 1234".

[回去](https://wiki.pangolin.com/doku.php?id=quickshow:start)

From: <https://wiki.pangolin.com/> - **Complete Help Docs**

Permanent link: **[https://wiki.pangolin.com/doku.php?id=quickshow:lic\\_cn](https://wiki.pangolin.com/doku.php?id=quickshow:lic_cn)**

Last update: **2021/10/07 09:50**

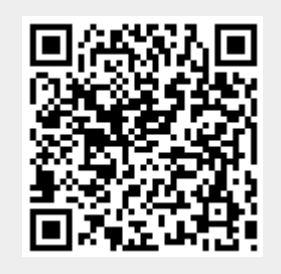